# Power Tools for Pivotal Tracker Pivotal Labs Dezmon Fernandez Victoria Kay Eric Dattore June 16th, 2015

# **Client Description**

Pivotal Labs is an agile software development company focused on the agile process. They focus on helping companies improve productivity and develop products efficiently. Doing daily standups, weekly or bi-weekly retrospectives, delivering software often, and making use of pair programming demonstrates Pivotal Labs' commitment to the agile development process.

They are the creators of Pivotal Tracker, a real-time project management tool used to help teams of software engineers keep track of their progress and collaborate effectively. Tracker displays all the stages that a project goes through in an organized way, from research, to coding, to debugging, to final release. Projects are broken down into small, manageable stories that are then prioritized. Tracker helps teams estimate their productivity by looking at progress from previous weeks to predict how much work can get done in the future. It also gives a timeline of when the project will be completed. While working with Pivotal Labs, we used Tracker to plan our project and keep everyone up to date on the progress being made.

# **Product Vision**

At the beginning of the 2015 summer field session, our team met with Pivotal Labs to discuss what product was right for them. After our initial discussion the team understood that Pivotal wanted a product that interacted with the Pivotal Tracker; however, we were not entirely sure what direction we needed to head until after joining the Pivotal team the first week. After further discussion with our client, we realized that we needed a product that would aggregate the data retrieved from Pivotal Tracker. We needed an application that could interpret this data and display useful information for project managers. Our goal was to develop a website that would display cycle times for projects and illustrate the dynamics of a project. Figure 1 illustrates what the product vision is at a high level.

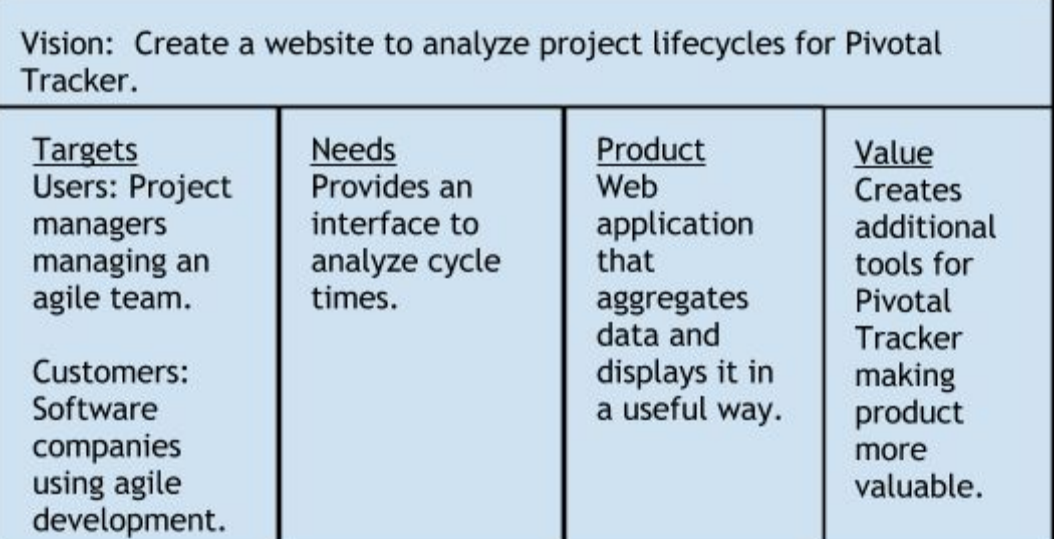

*Figure 1*

### **Requirements**

Our client wanted us to develop the Power Tools component of Tracker. Tracker records all the state changes of tasks inside the app, however, there was no way to view and analyze these records. The Power Tools web app we were asked to build aggregated the information and allowed for the analysis and display of the raw data. Due to Pivotal Labs' lack of current tooling, many other companies had formed around harvesting the data from Pivotal Labs' API endpoint and displaying it for their customers. One such tool is Insight by SynApps (http://in-sight.io). The development of our tool helped Pivotal Labs increase the utility of their product.

### *Functional Requirements*

There were several components to the Power Tools for Pivotal Tracker Project: a web page, a data model, and interaction with the Tracker itself.

### **Webpage**

The website was built with two entries which accepted an API Key and a Project ID. Once these inputs were accepted, the website displayed a table with the following columns for a single project:

- Story ID
- Lead Time
- Engineering Cycle Time (ECT)
- Acceptance Cycle Time (ACT).

This was accomplished in several iterations. The first iteration was a simple web page displaying this information in a table format. Once the core functionality was completed, further iterations focused on styling and the actual display of the data.

#### **Data Model**

The data model was a database, which delivered data to the website such that the table can be displayed. The project ended up with a thin server and a fat client model. The raw data was sent to the client in JSON format and any operations on that data were performed on the client side, since client-side calculations are almost always faster than making HTTP requests.

#### **Pivotal Tracker Interaction**

The Pivotal Tracker was the source of all information pertaining to state changes and task updates. The Pivotal Tracker contained massive amounts of information for different projects. The problem with this was, as mentioned before, results took a very long time to retrieve from the API endpoint. The Pivotal Tracker API was at our disposal, so the synchronous process performed the complicated task of interaction with the Pivotal Tracker and fast data retrieval.

Figure 2 shows a high level diagram of the functions connected.

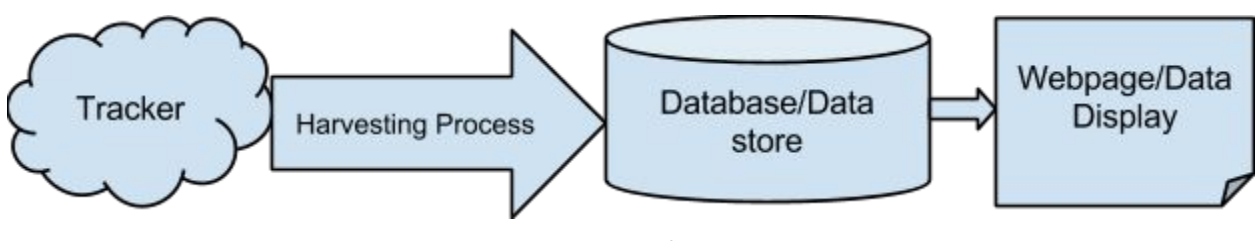

*Figure 2*

### *NonFunctional Requirements*

We practiced agile-like development and worked in an open office to encourage collaboration. We also tried pair programming, however, with three people, one person was always programming alone.

### **Tooling**

HTML, CSS, and JavaScript were used to build the website. The first version of the website was very simple and clean, and then once the basic version was completed, the focus shifted to the aesthetics of the website and adding more features. We added graphs to display the data in interesting ways as well.

### **Project Management**

The Tracker was used to manage this project's stories and progress. This ensured that the project was getting done at a good pace and everyone was on the same page.

### **Data Format**

Data was stored using JSON to make it easier to use. This also enabled us to pull the exact data we needed to display. The data was fixed in the beginning to get the functionality of the website working, then we pulled the data directly from Tracker. Retrieving and sorting this data took a very long time, so we focused on making this retrieval as time-efficient as possible.

### *Risks*

When we came into this project, there were a few risks our team faced. Most of us were not familiar with coding in JavaScript and/or working with databases, so we needed to learn a bit about both of these topics before getting started. We also ran into some problems with the data. We had to find a good way of pulling the data from Pivotal Tracker quickly, so the user did not have to wait a long time to get their cycle time information. Another risk was that there may be problems extracting and interpreting the data in a meaningful way.

### *Final Product*

The final product the client requested we build was a simple web application that harvests their API and returns data containing information from their Tracker application. At a minimum, the web application was to display all the user stories in the project, their name, type (bug, feature, etc), and point estimate (used to estimate complexity of a given user story). The table allowed for viewing further details on the user story to view the elapsed time spent at each stage in the process. In addition, there was

information viewable on the average engineering cycle time (elapsed time a user story was worked on), average acceptance time (elapsed time from delivered to accepted), average lead time (elapsed time from creation of the story to accepted), rejection count of user stories, and color-coordinated current state information.

# **Design**

### *System Architecture*

The system architecture consisted of a website, server, database, and the Pivotal Tracker System. The design of the system was to be as independant as possible such that components could be easily replaced. Figure 3 shows a system architecture diagram describing the flow of information.

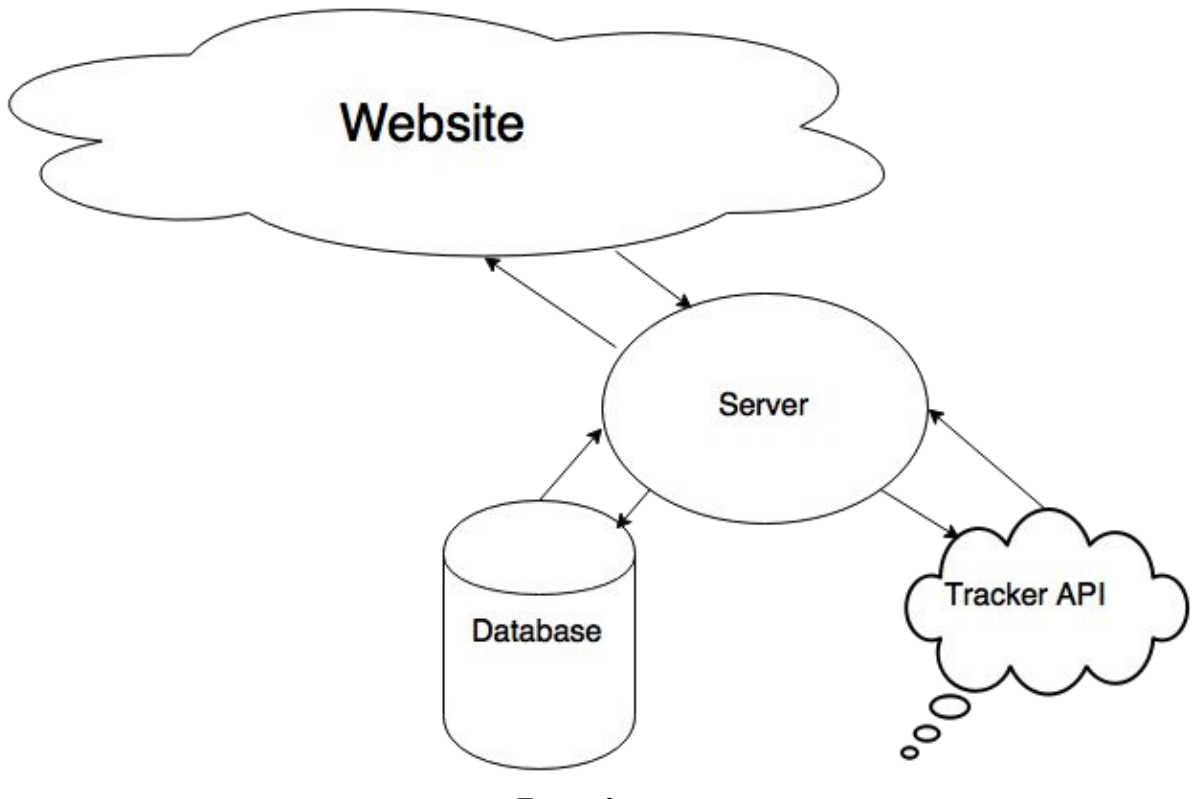

*Figure 3*

All of the information in our system was a two way street. Everything in front of the database is the front end of our system and handles information by means of requests.The back end dumps information into the database and communicates by restricting information.

Front End Flow of Information:

- Website asks server for information based on API and project ID
- Server pulls info from DB which can be delivered to website through JSON
- Database harvests information which the server queries

Back End Flow of Information:

- DB let's info pour in from synchronous process
- Process communicates with DB to not dump repetitive data
- Pivotal Tracker communicates with process to keep information flow within a range

### *Database Schema*

The database was a simple design since our website displayed only story information and calculates the other required data. Our product used MySQL with two tables. Figure 4 shows an illustration of our schema with the required information.

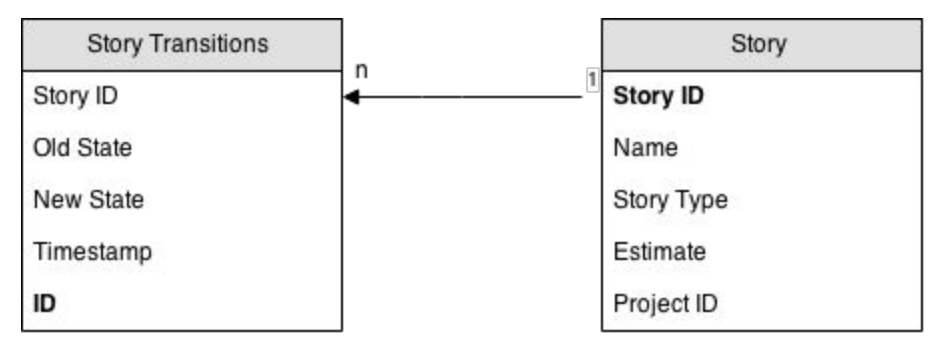

*Figure 4*

Each table is normalized and has primary keys.There is a foreign relationship between the Story table and the Story Transitions table. The relationship is a one to many relationship since multiple story transitions could have the same story id.

# **Design Decisions**

#### *Website*

In deciding how to create the website, we decided to go with Javascript, since our client's company uses Javascript extensively. We also decided to use a Javascript framework called React to build our application. The framework aided the website such that it can dynamically render components without having to reload the entire page. This allowed for interaction between web page components, so one component could change another without affecting the calling component. React also has built-in functionality to calculate what needs to be changed in a way such that changes can be made with little to no lag time. Ultimately, React supported our application's need for a constantly changing environment.

### *Database*

The storage solution for our application was MySQL. Aside from our familiarity with MySQL, there were several reasons we decided to go with MySQL over other databases:

- Easy to incorporate in our deployment scheme
- Fast and known to many

#### ● Free

Aside from the obvious benefit of being free and familiar, MySQL was well suited for our application.

### *Server*

The server side logic of the Power Tools for Pivotal Tracker was supported by PHP and more specifically the Laravel framework. Laravel is a fast, lightweight framework, built to interact with databases as well as deliver information quickly and easily. Once familiar with the framework, it was very easy to use. Laravel and PHP was the easiest tool to use for the server component because of our team's familiarity with the PHP language.

### *Build*

The build system we decided to use was Gulp. Gulp is a Javascript-based task runner that's meant to automate common tasks, such as building or running tests. Gulp has an extensive library of plugins that practically do everything you could possibly need, it just takes a Gulpfile to define the different tasks you want to do. Leveraging a plugin called Browserify, we were able to easily concatenate our Javascript files and compile the React templates we used within our React views.

### *Deployment*

The deployment decision was an easy decision to make since our client has their own internal deployment tool known as Cloud Foundry. By using Cloud Foundry to deploy our web application, we had internal resources that helped us get the job done.

### **Results**

Our application met all of the client's core requirements ahead of time which allowed us to work on stretch goals that we vaguely discussed in our initial planning meeting. The web app was primarily tested in Google Chrome (although some alternate browser testing was done to resolve any cross-browser issues) and we used QUnit to unit test our Javascript calculations.

The major roadblocks for the project were our inexperience with the technologies we used and our deployment scheme. Most of our team had never used Javascript, HTML, or CSS before, so the learning curve was high. After the first week, most of us were on the same page and our pace quickened. We also worked on the project for the first few weeks without a deployment strategy which meant that our client couldn't oversee our progress directly. When we finally deployed the code, we had about a half-day period where we couldn't continue forward because we were waiting for our client to accept the features we had just delivered. It amounted to roughly three weeks worth of work that our client had to look over and accept in order for us to move forward. However, once we had resolved the deployment issue, things went a lot smoother and enabled us to rapidly complete the project.

### **Conclusion**

At the completion of our project, our team had one final retrospective with our client based on our time there. We went through the goods, the puzzlers, and the bads. The retrospective gave our team a good idea of how we can improve in the future and things we should keep on doing. We learned how effective the agile process can be and the benefits of coming together as a team and understanding how everyone works. Our team also learned that we should diversify our knowledge more instead of having certain team members specialize. With every team member on board, it is much easier to help each other problem solve.

As the summer progressed our team started learning from our mistakes and following these principles more and more. By the final week, we were able to knock out nearly all of our stretch goals presented by the client. At the closure of our final meeting, we all got to check out our product and observe how it interacted with other Pivotal Tracker projects. We were all very happy with how the final product turned out. Overall, the team learned many lessons and got to experience what it was like to work in an agile environment at Pivotal Labs. We would suggest students in the future to check out the Pivotal Team, and even check the company out for opportunities. This summer really helped our team develop as young software engineers and learn more about real world experience. The Appendices below show the work we accomplished this summer and screenshots of our final product.

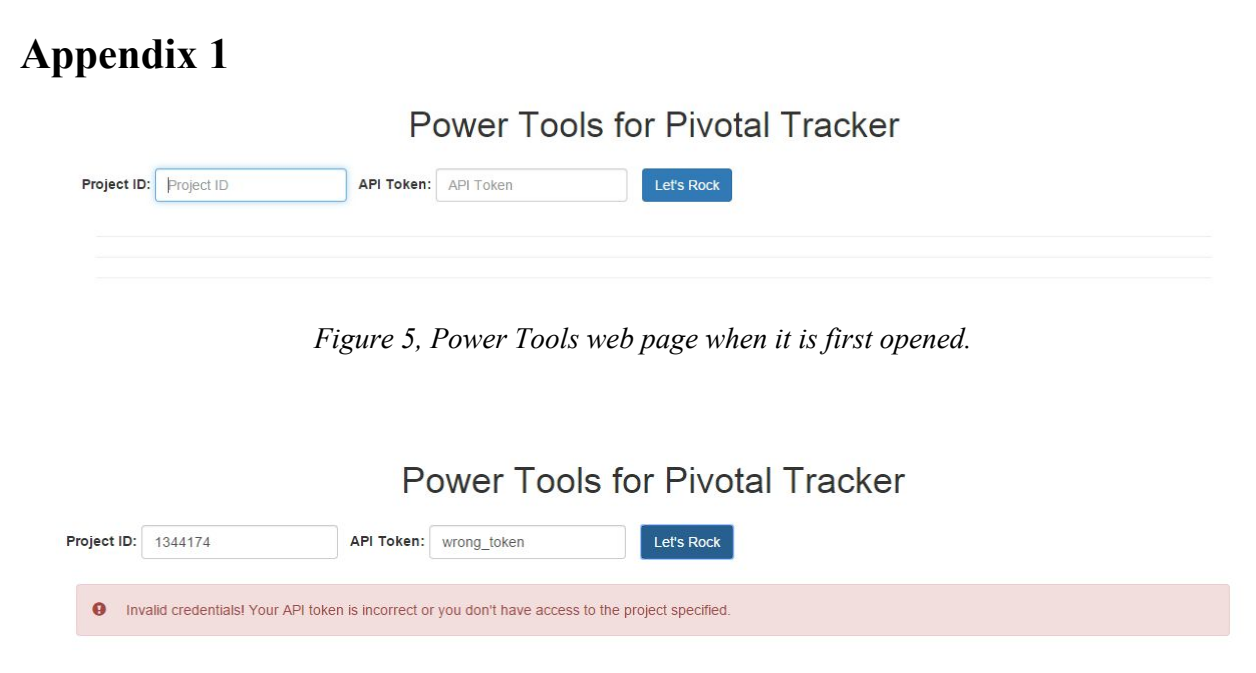

*Figure 6, When the wrong information is input, no information is pulled, and an error message is displayed to the user.*

Current State Accepted Accepted Accepted

Accepted Accepted

Accepted Accepted

Accepted Accepted Accepted

Accepted Accepted Accepted Accepted

Accepted Accepted

Accepted Unstarted Accepted Accepted

Accepted

Accepted

Accepted

Accepted

Accepted

### **Power Tools for Pivotal Tracker**

Project ID: 1344174

access to

minor design tweaks

96805038

96824446

Averages

96792138 Tool returning stories from project ID id I didnt specify

NaN showing up for average on a project

96824706 clicking on a story link should jump to details area

API Token: 6f20188e05065db65cda0b Let's Rock

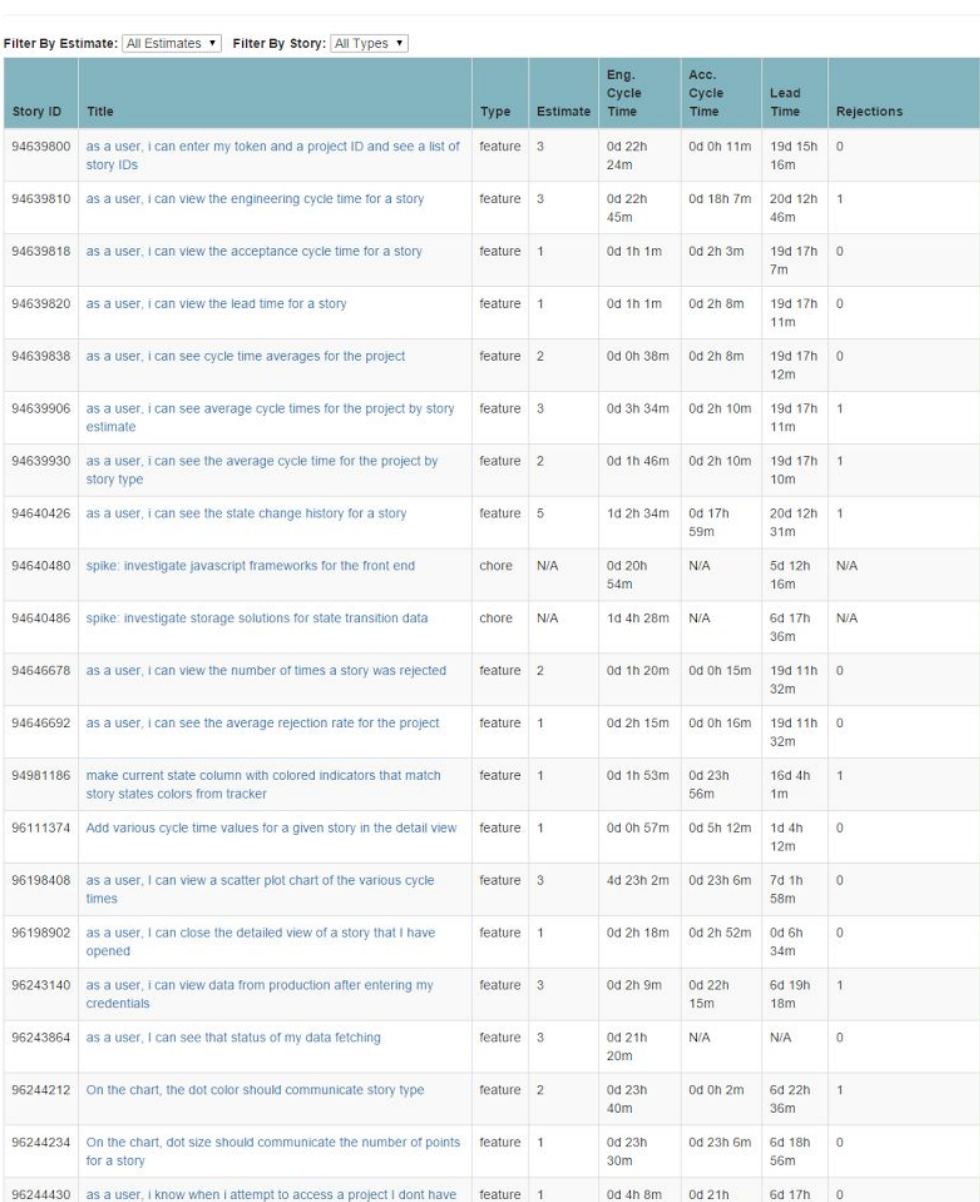

Figure 7, With valid input values, a table is displayed with live information that is pulled from Pivotal *Tracker. It shows various cycle times and basic story information.*

bug

bug

 $feature \t 0$ 

feature 0

 $N/A$ 

**N/A** 

 $13m$ 

0d 1h 42m 0d 1h 28m

0d 0h 48m

0d 0h 0m

0d 0h 0m

0d 7h 47m

0d 1h 4m

0d 0h 4m

0d 0h 1m

0d 13h

 $23m$ 

 $0m$ 

0d 1h  $\,$  0  $\,$ 

 $52m$ 

0d 3h

 $37m$ 

0d 0h  $\mathbf{0}$ 

50m

 $0d$   $0h$ 

 $47m$ 

 $43m$ 

 $\mathbf{1}$ 

 $\,0\,$ 

10d 22h 0.34782608695652173

*Communication* 

| 96824446           | minor design tweaks                                         |                 | feature 0 |                | 0d 0h 4m      | 0d 0h 0m       | od oh<br>50m        | $\overline{0}$      | Accepted |  |
|--------------------|-------------------------------------------------------------|-----------------|-----------|----------------|---------------|----------------|---------------------|---------------------|----------|--|
| 96824706           | clicking on a story link should jump to details area        |                 | feature   | $\overline{0}$ | 0d 0h 1m      | 0d 0h 0m       | 0d 0h<br>47m        | $\mathbf{0}$        | Accepted |  |
| Averages           |                                                             |                 |           |                | 0d 13h<br>23m | 0d 7h 47m      | 10d 22h<br>43m      | 0.34782608695652173 |          |  |
|                    |                                                             |                 |           |                |               |                |                     |                     |          |  |
|                    |                                                             |                 |           |                |               |                |                     |                     | Close    |  |
| Story ID: 96824706 |                                                             |                 |           |                |               |                |                     |                     |          |  |
|                    | Title: clicking on a story link should jump to details area |                 |           |                |               |                |                     |                     |          |  |
|                    | Engineering Cycle Time: 0d 0h 1m                            |                 |           |                |               |                |                     |                     |          |  |
|                    | Acceptance Cycle Time: 0d 0h 0m                             |                 |           |                |               |                |                     |                     |          |  |
|                    | Lead Time: 0d 0h 47m                                        |                 |           |                |               |                |                     |                     |          |  |
| <b>State</b>       |                                                             | Date            |           |                |               |                | <b>Elapsed Time</b> |                     |          |  |
| unscheduled        |                                                             | 2015-6-11 14:41 |           |                |               | 0d 0h 0m       |                     |                     |          |  |
| unstarted          |                                                             | 2015-6-11 14:41 |           |                |               | 0d 0h 0m       |                     |                     |          |  |
| started            |                                                             | 2015-6-11 15:21 |           |                |               | 0d 0h 39m      |                     |                     |          |  |
| finished           |                                                             | 2015-6-11 15:23 |           |                |               | 0d 0h 1m       |                     |                     |          |  |
| delivered          |                                                             | 2015-6-11 15:29 |           |                |               | 0d 0h 6m       |                     |                     |          |  |
| accepted           |                                                             | 2015-6-11 15:29 |           |                |               | $0d$ $0h$ $0m$ |                     |                     |          |  |

*Figure 8, Detail View shows specific story information. Page automatically will jump to Detail View* when a story title in the table is clicked. Detail View can also be closed with the button in the top right *corner.*

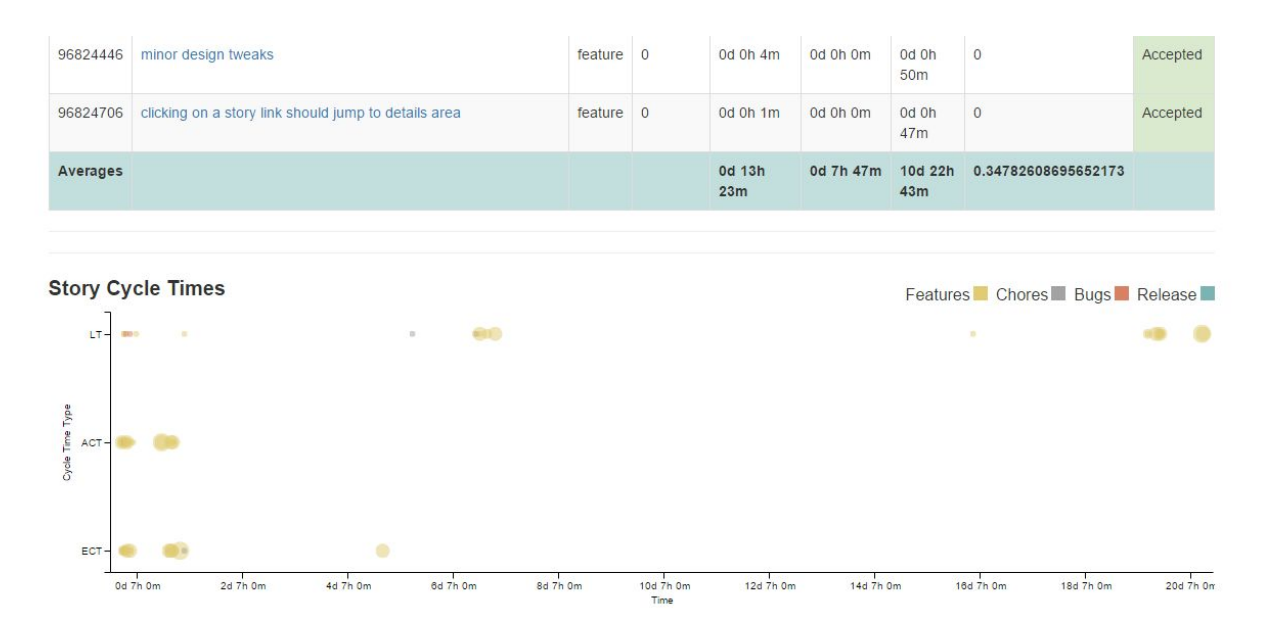

Figure 9, Scatter Plot Chart shows all of the cycle times for each story in the project. Dot size conveys the *number of points associated with each story and color shows the story type.*

| Filter By Estimate: Unpointed          |                                                           |      |                 |                 |                 |                  |                   |                              |
|----------------------------------------|-----------------------------------------------------------|------|-----------------|-----------------|-----------------|------------------|-------------------|------------------------------|
| Story ID                               | <b>Title</b>                                              | Type | <b>Estimate</b> | Eng. Cycle Time | Acc. Cycle Time | <b>Lead Time</b> | <b>Rejections</b> | <b>Current State</b>         |
| 96792138                               | Tool returning stories from project ID id i didnt specify | bug  | N/A             | 0d 1h 4m        | 0d 0h 48m       | 0d 1h 52m        | $\circ$           | Accepted                     |
| 96805038                               | NaN showing up for average on a project                   | bug  | N/A             | 0d 1h 42m       | 0d 1h 28m       | 0d 3h 37m        | $\mathbf{1}$      | Accepted                     |
| Averages                               |                                                           |      |                 | 0d 1h 23m       | 0d 1h 8m        | 0d 2h 45m        | 0.5               |                              |
|                                        | <b>Story Cycle Times</b>                                  |      |                 |                 |                 |                  |                   |                              |
| $LT -$<br>Cycle Time Type<br>$ACT - 0$ | $\mathbf{B}$                                              | ٠    |                 |                 |                 |                  |                   | Features Chores Bugs Release |

Figure 10, Stories in the table may be filtered by estimate and/or story type. The scatter plot chart will *also update in real time to show only the stories in the table.*